# **Procédure d'inscription à la liste de diffusion Pour l'affichage des charges de cours**

L'inscription à cette liste vous permet de recevoir la notification dès que des charges de cours sont affichées par un département.

#### **1 - Allez sur la page :**

<https://liste.polymtl.ca/sympa/subscribe/srh-emploi-charges-cours>

## **2 - Vous devriez voir l'interface suivante :**

Service de listes de diffusion

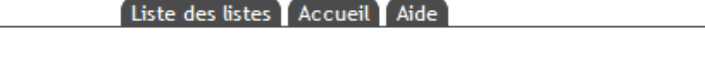

srh-emploi-charges-cours@liste.polymtl.ca Liste de diffusion pour les emplois du groupe - Chargés de cours

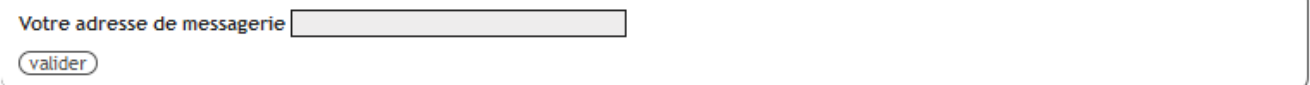

**3 - Entrez votre adresse courriel dans la boîte de dialogue, et cliquez sur "valider".**

#### **4 - Vous devriez ensuite voir le message de confirmation suivant :**

Service de listes de diffusion

Liste des listes Accueil Aide srh-emploi-charges-cours@liste.polymtl.ca Liste de diffusion pour les emplois du groupe - Chargés de cours Vous avez demandé un abonnement à la liste srh-emploi-charges-cours.

Pour valider votre identité et empêcher un tiers de vous abonner à votre insu, un message contenant un lien de validation vous a été envoyé.

Veuillez relever votre boite aux lettres et cliquez sur le lien fourni. Ainsi vous confirmerez votre abonnement à la liste srh-emploi-charges-cours.

## **5 - Vous recevrez le courriel suivant pour vous demander de confirmer que vous avez bien demandé l'inscription à la liste :**

Service de listes de diffusion / abonnement à srh-emploi-charges-cours

SYMPA <sympa@liste.polymtl.ca>  $\lambda$  moi  $\sim$ 

Quelqu'un - sans doute vous - a formulé une demande d'abonnement à la liste srh-emploi-charges-cours@liste.polymtl.ca. (Cette requête a été effectuée depuis l'hôte Vous pouvez ignorer cette requête ou bien cliquer sur le lien suivant pour valider votre demande.: https://liste.polymtl.ca/sympa/ticket/

Aide sur Sympa : https://liste.polymtl.ca/sympa/help

**6 - Cliquez sur le lien pour valider la demande d'inscription à la liste.**

# **7 - Vous recevrez le courriel de confirmation suivant :** Bienvenue sur la liste srh-emploi-charges-cours

srh-emploi-charges-cours-request@liste.polymtl.ca À moi ▼

Bienvenue dans la liste srh-emploi-charges-cours@liste.polymtl.ca Votre adresse d'abonné est :

Liste de diffusion pour les chargés de cours de Polytechnique Montréal

La page d'accueil de la liste : http://liste.polymtl.ca/sympa/info/srh-emploi-charges-cours Introduction aux listes de diffusion : http://liste.polymtl.ca/sympa/help/introduction

**Votre courriel est maintenant inscrit à la liste.**